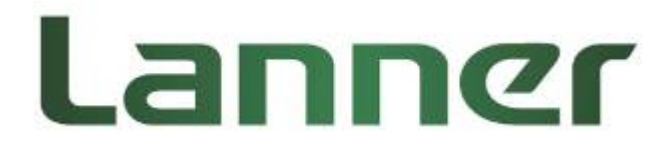

# **LEC‐2580 Series**

# **Embedded Computing Platform**

**User Manual**

Rev 1.0 **Date:** August 22<sup>nd</sup>, 2016

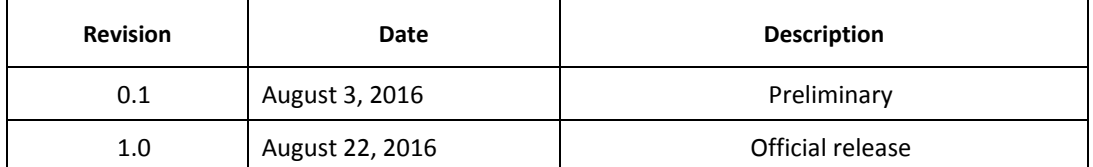

#### **Revision History**

This document contains proprietary information of Lanner Electronics Inc. –and is not to be disclosed or used except in accordance with applicable agreements.

#### **Copyright © 2016. All Rights Reserved.**

Copyright© 2016 Lanner Electronics Inc. All rights reserved. The information in this document is proprietary and confidential to Lanner Electronics Inc. No part of this document may be reproduced in any form or by any means or used to make any derivative work (such as translation, transformation, or adaptation) without the express written consent of Lanner Electronics Inc. Lanner Electronics Inc. reserves the right to revise this document and to make changes in content from time to time without obligation on the part of Lanner Electronics Inc. to provide notification of such revision or change.

The information in this document is furnished for informational use only, is subject to change without notice, and should not be construed as a commitment by Lanner Electronics Inc. Lanner Electronics Inc. assumes no responsibility or liability for any errors or inaccuracies that may appear in this document or any software that may be provided in association with this document.

#### **Online Resources**

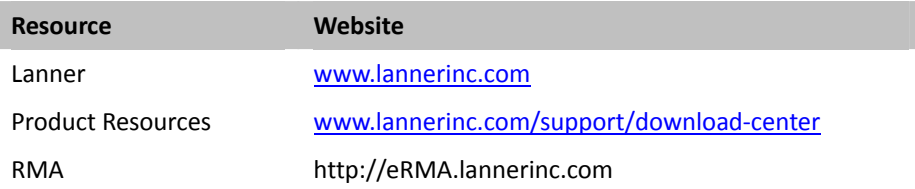

The listed websites are links to the on-line product information and technical support.

#### **Acknowledgement**

Intel®, Pentium and Celeron are registered trademarks of Intel® Corp. Microsoft Windows and MS‐DOS are registered trademarks of Microsoft Corp. All other product names or trademarks are properties of their respective owners.

### **Compliances and Certification**

### **CE Certification**

This product has passed the CE test for environmental specifications. Test conditions for passing included the equipment being operated within an industrial enclosure. In order to protect the product from being damaged by ESD (Electrostatic Discharge) and EMI leakage, we strongly recommend the use of CE‐compliant industrial enclosure products.

### **FCC Class A Certification**

This equipment has been tested and found to comply with the limits for a Class A digital device, pursuant to Part 15 of the FCC Rules. These limits are designed to provide reasonable protection against harmful interference when the equipment is operated in a commercial environment. This equipment generates, uses and can radiate radio frequency energy and, if not installed and used in accordance with the instruction manual, may cause harmful interference to radio communications. Operation of this equipment in a residential area is likely to cause harmful interference in which case the user will be required to correct the interference at his own expense.

### **EMC Notice**

This equipment has been tested and found to comply with the limits for a Class A digital device, pursuant to Part 15 of the FCC Rules. These limits are designed to provide reasonable protection against harmful interference when the equipment is operated in a commercial environment. This equipment generates, uses, and can radiate radio frequency energy and, if not installed and used in accordance with the instruction manual, may cause harmful interference to radio communications. Operation of this equipment in a residential area is likely to cause harmful interference in which case users will be required

3

to correct the interference at their own expense.

#### **Safety Guidelines**

- Follow these guidelines to ensure general safety:
- Keep the chassis area clear and dust-free before, during and after installation.
- Do not wear loose clothing or jewelry that could get caught in the chassis. Fasten your tie or scarf and roll up your sleeves.
- Wear safety glasses/goggles if you are working under any conditions that might be hazardous to your eyes.
- $\bullet$  Do not perform any action that creates a potential hazard to people or makes the equipment unsafe.
- Disconnect all power by turning off the power and unplugging the power cord before installing or removing a chassis or working near power supplies
- Do not work alone if potentially hazardous conditions exist.
- Never assume that power is disconnected from a circuit; always check the circuit.

### **LITHIUM BATTERY CAUTION:**

Risk of explosion could occur if battery is replaced by an incorrect type. Please dispose of used batteries according to the recycling instructions of your country.

### **Operating Safety**

- Electrical equipment generates heat. Ambient air temperature may not be adequate to cool equipment to acceptable operating temperatures without adequate circulation. Be sure that the room in which you choose to operate your system has adequate air circulation.
- **•** Ensure that the chassis cover is secure. The chassis design allows cooling air to circulate effectively. An open chassis permits air leaks, which may interrupt and redirect the flow of cooling air from internal components.

Electrostatic discharge (ESD) can damage equipment and impair electrical circuitry. ESD damage occurs when electronic components are improperly handled and can result in complete or intermittent failures. Be sure to follow ESD‐prevention procedures when removing and replacing components to avoid these problems.

- Wear an ESD-preventive wrist strap, ensuring that it makes good skin contact. If no wrist strap is available, ground yourself by touching the metal part of the chassis.
- **•** Periodically check the resistance value of the antistatic strap, which should be between 1 and 10 megohms (Mohms).
- Installation only by a trained electrician or only by an electrically trained person who knows all the applied or related installation and device specifications..
- $\bullet$  Do not carry the handle of power supplies when moving to other place.

The machine can only be used in a fixed location such as labs or computer facilities.

#### **Mounting Installation Environment Precaution**

1. Elevated Operating Ambient ‐ If installed in a closed or multi‐unit rack assembly, the operating ambient temperature of the rack environment may be greater than room ambient. Therefore, consideration should be given to installing the equipment in an environment compatible with the maximum ambient temperature (Tma) specified by the manufacturer.

2. Reduced Air Flow ‐ Installation of the equipment in a rack should be such that the amount of air flow required for safe operation of the equipment is not compromised.

3. Mechanical Loading ‐ Mounting of the equipment in the rack should be such that a hazardous condition is not achieved due to uneven mechanical loading.

4. Circuit Overloading ‐ Consideration should be given to the connection of the equipment to the supply circuit and the effect that overloading of the circuits might have on over-current protection and supply wiring. Appropriate consideration of equipment nameplate ratings should be used when addressing this concern.

5. Reliable Earthing - Reliable earthing of rack-mounted equipment should be maintained. Particular attention should be given to supply connections other than direct connections to the branch circuit (e.g. use of power strips)."

### **Consignes de sécurité**

Suivez ces consignes pour assurer la securite generale :

- Laissez la zone du chassis propre et sans poussiere pendant et apres l'installation.
- z Ne portez pas de vetements amples ou de bijoux qui pourraient etre pris dans le chassis. Attachez votre cravate ou echarpe et remontez vos manches.
- Portez des lunettes de securite pour proteger vosmyeux.
- N'effectuez aucune action qui pourrait creer un dangermpour d'autres ou rendre l'equipement dangereux.
- $\bullet$  Coupez completement l'alimentation en eteignant l'alimentation et en debranchant le cordon d'alimentation avant d'installer ou de retirer un chassis ou de travailler a proximite de sources d'alimentation.
- Ne travaillez pas seul si des conditions dangereuses sont presentes.
- Ne considerez jamais que l'alimentation est coupee d'un circuit, verifiez toujours le circuit. Cet appareil genere, utilise et emet une energie radiofrequence et, s'il n'est pas installe et utilise conformement aux instructions des fournisseurs de composants sans fil, il risque de provoquer des interferences dans les communications radio.

### **Avertissement concernant la pile au lithium**

- Risque d'explosion si la pile est remplacee par une autre d'un mauvais type.
- Jetez les piles usagees conformement aux instructions.
- L'installation doit etre effectuee par un electricien forme ou une personne formee a l'electricite connaissant toutes les specifications d'installation et d'appareil du produit.
- Ne transportez pas l'unite en la tenant par le cable d'alimentation lorsque vous deplacez l'appareil.
- La machine ne peut etre utilisee qu'a un lieu fixe comme en laboratoire, salle d'ordinateurs ou salle de classe.

### **Sécurité de fonctionnement**

- L'equipement electrique genere de la chaleur. La temperature ambiante peut ne pas etre adequate pour refroidir l'equipement a une temperature de fonctionnement acceptable sans circulation adaptee. Verifiez que votre site propose une circulation d'air adequate.
- $\bullet$  Verifiez que le couvercle du chassis est bien fixe. La conception du chassis permet a l'air de refroidissement de bien circuler. Un chassis ouvert laisse l'air s'echapper, ce qui peut interrompre et rediriger le flux d'air frais destine aux composants internes.
- Les decharges electrostatiques (ESD) peuvent endommager l'equipement et gener les circuits electriques. Des degats d'ESD surviennent lorsque des composants electroniques sont mal manipules et peuvent causer des pannes totales ou intermittentes. Suivez les procedures de prevention d'ESD lors du retrait et du remplacement de composants.

‐ Portez un bracelet anti‐ESD et veillez a ce qu'il soit bien au contact de la peau. Si aucun bracelet n'est disponible, reliez votre corps a la terre en touchant la partie metallique du chassis. Verifiez regulierement la valeur de resistance du bracelet antistatique, qui doit etre comprise entre 1 et 10 megohms (Mohms).

### **Consignes de sécurité électrique**

- Avant d'allumer l'appareil, reliez le cable de mise a la terre de l'equipement a la terre.
- Une bonne mise a la terre (connexion a la terre) est tres importante pour proteger l equipement contre les effets nefastes du bruit externe et reduire les risques d'electrocution en cas de foudre.
- Pour desinstaller l'equipement, debranchez le cable de mise a la terre apres avoir eteint l'appareil.
- Un cable de mise a la terre est requis et la zone reliant les sections du conducteur doit faire plus de 4 mm2 ou 10 AWG.

### **Procédure de mise à la terre pour source d'alimentation CC**

- Desserrez la vis du terminal de mise a la terre.
- Branchez le cable de mise a la terre a la terre.
- L'appareil de protection pour la source d'alimentation

CC doit fournir 30 A de courant. Cet appareil de protection doit etre branche a la source

d'alimentation avant l'alimentation CC.

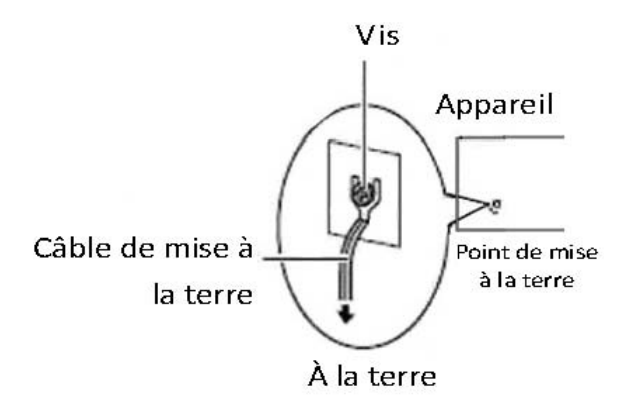

#### **Table of Contents**

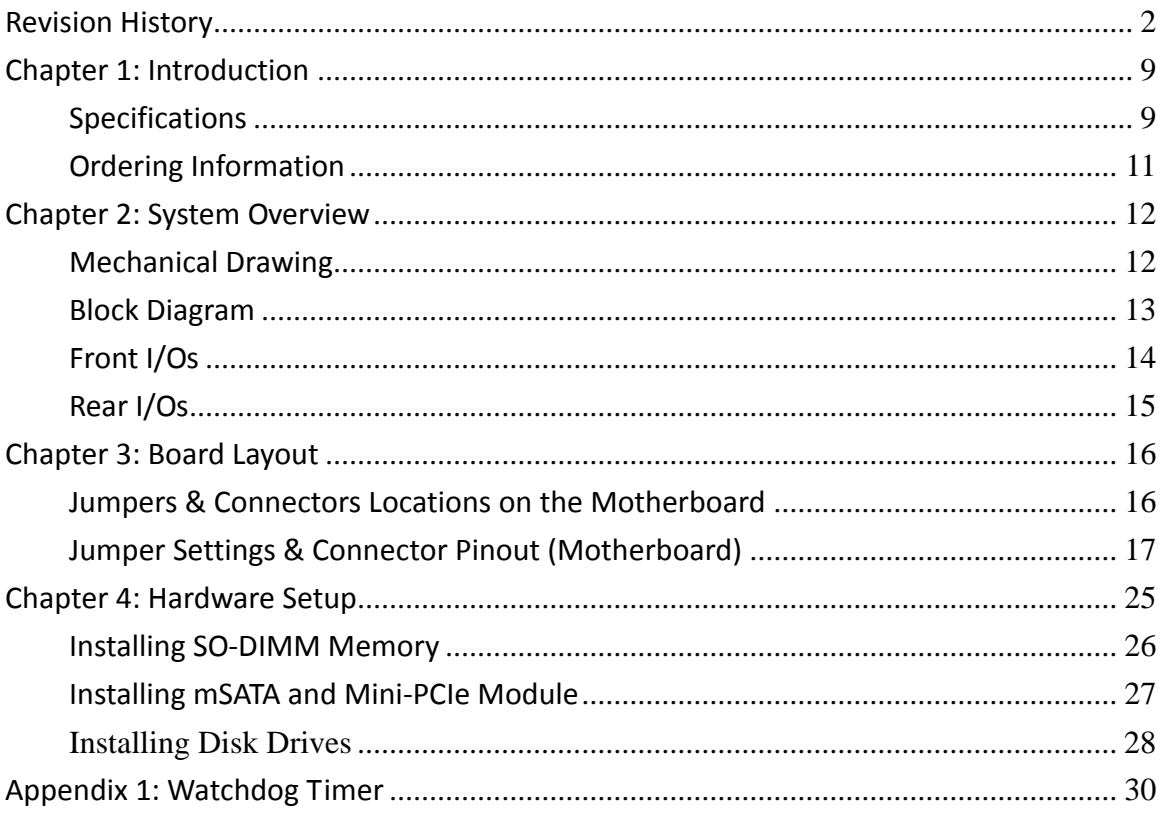

# **Chapter 1: Introduction**

Thank you for choosing LEC-2580. This industrial embedded system is empowered by Intel® Core™ i7‐6600U, Core™ i5‐6300U and Core™ i3‐6100U SoC processors (codenamed Skylake‐U). The I/O features include four RS‐232/422/485 serial ports, four USB 3.0, two USB 2.0 ports and two HDMI ports. For networking communications, the LEC‐2580 offers six 10/100/1000 Mbps Ethernet ports while the LEC‐2580P, a variant of the LEC‐2580, comes with two 10/100/1000 Mbps Ethernet ports and four PoE ports for even greater flexibility.

#### Product Features:

- z Intel® Core™ i7‐6600U/i5‐6300U/i3‐6100U SoC
- 2 x DDR3L 1333/1600MHz SO-DIMM sockets supporting up to 16GB
- Intel<sup>®</sup> HD Graphics
- 2x HDMI display output ports
- z 6x RJ45 (LEC‐2580) or 2x RJ45 & 4x PoE (LEC‐2580P)
- 4x USB 3.0 and 2x USB 2.0
- $\bullet$  2x 2.5" HDD/SSD with RAID 0/1
- 4x Serial Ports with RS-232/422/485 signals
- 0°C ~ 60°C Wide Operating Temperature Range
- 2 x mini-PCIe sockets (1 x full-size and 1 x half-size) with PCIe and USB signals
- 1 x mSATA socket for internal storage

Please refer to the following table for detailed specifications

### **Specifications**

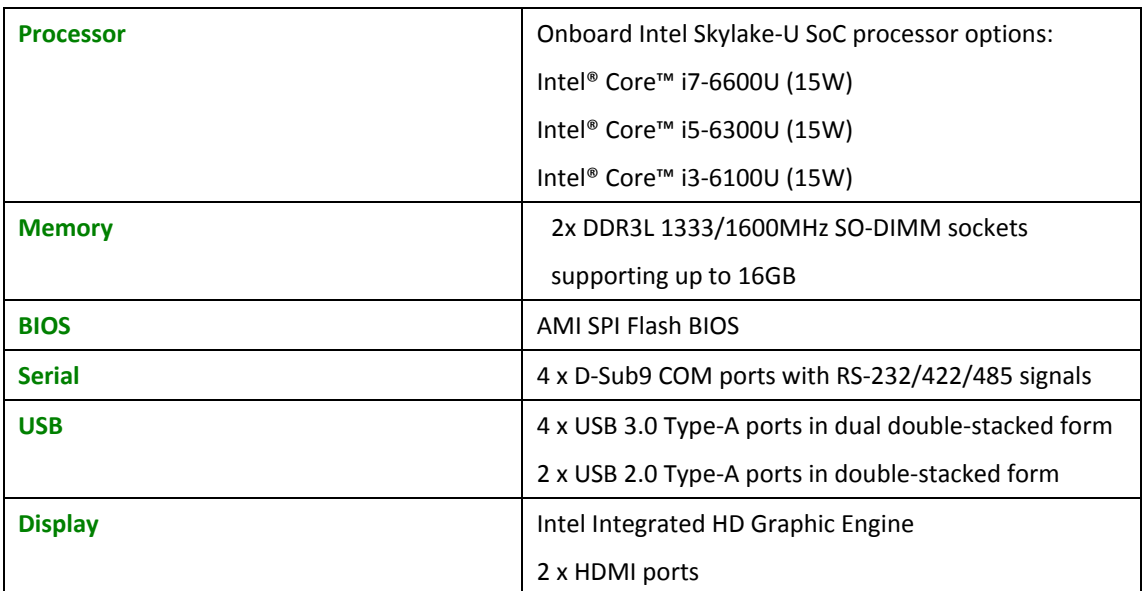

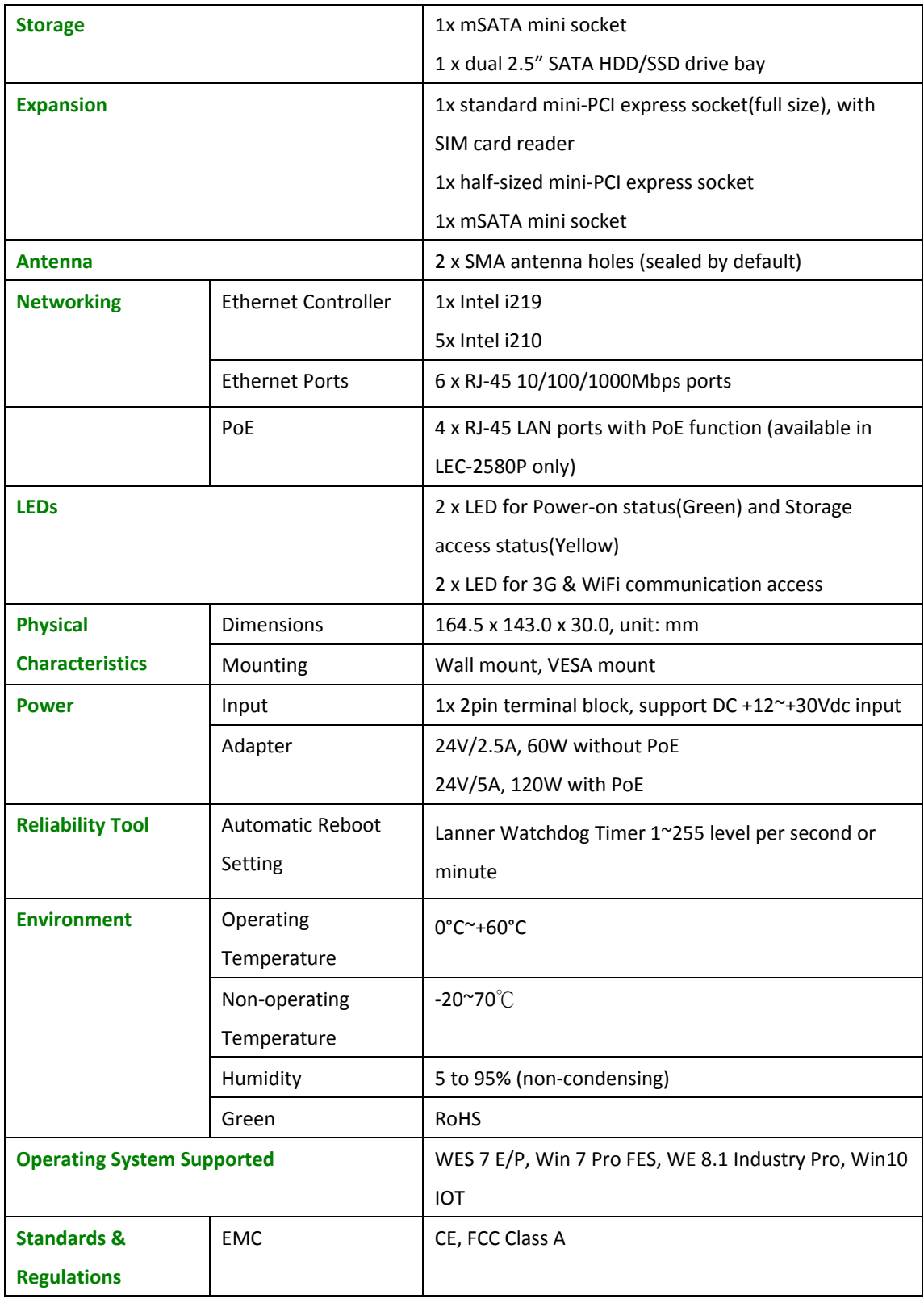

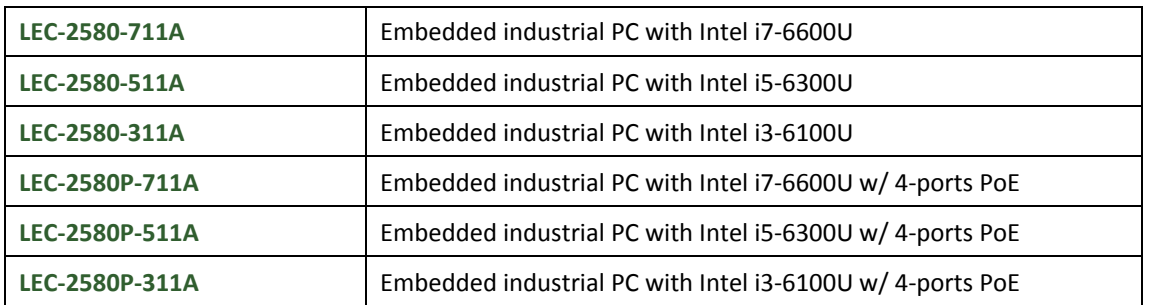

# **Ordering Information**

# **Chapter 2: System Overview**

## **Mechanical Drawing**

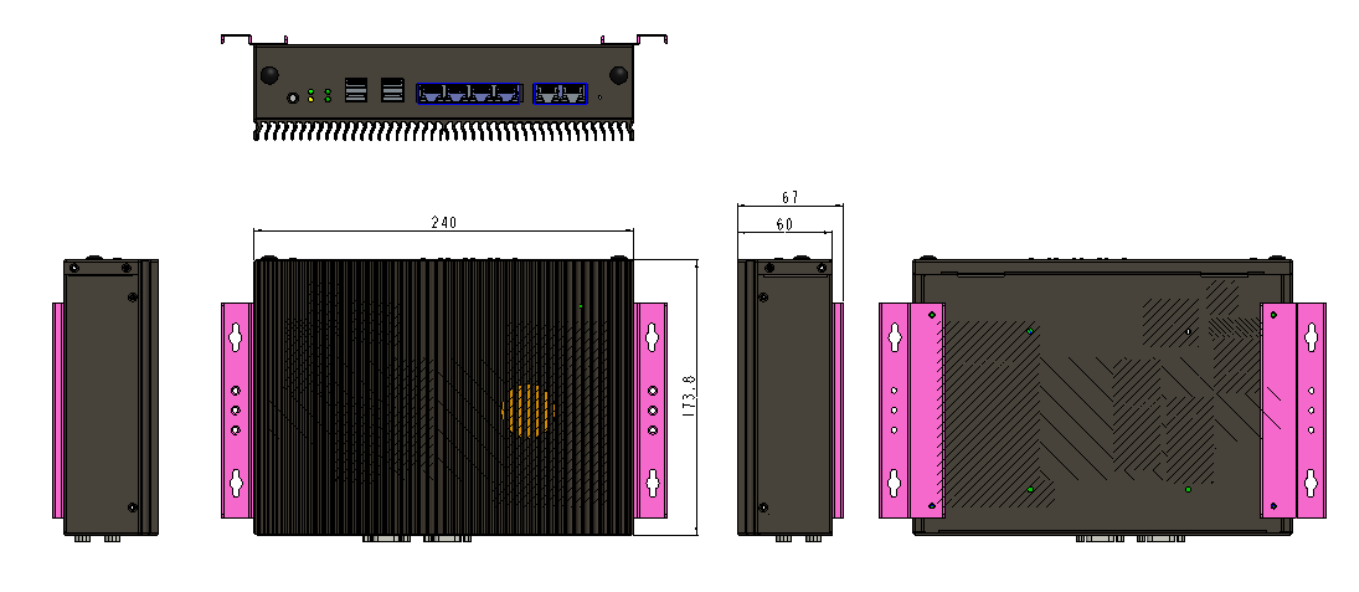

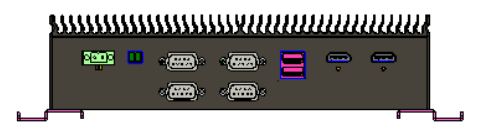

Unit: mm

### **Block Diagram**

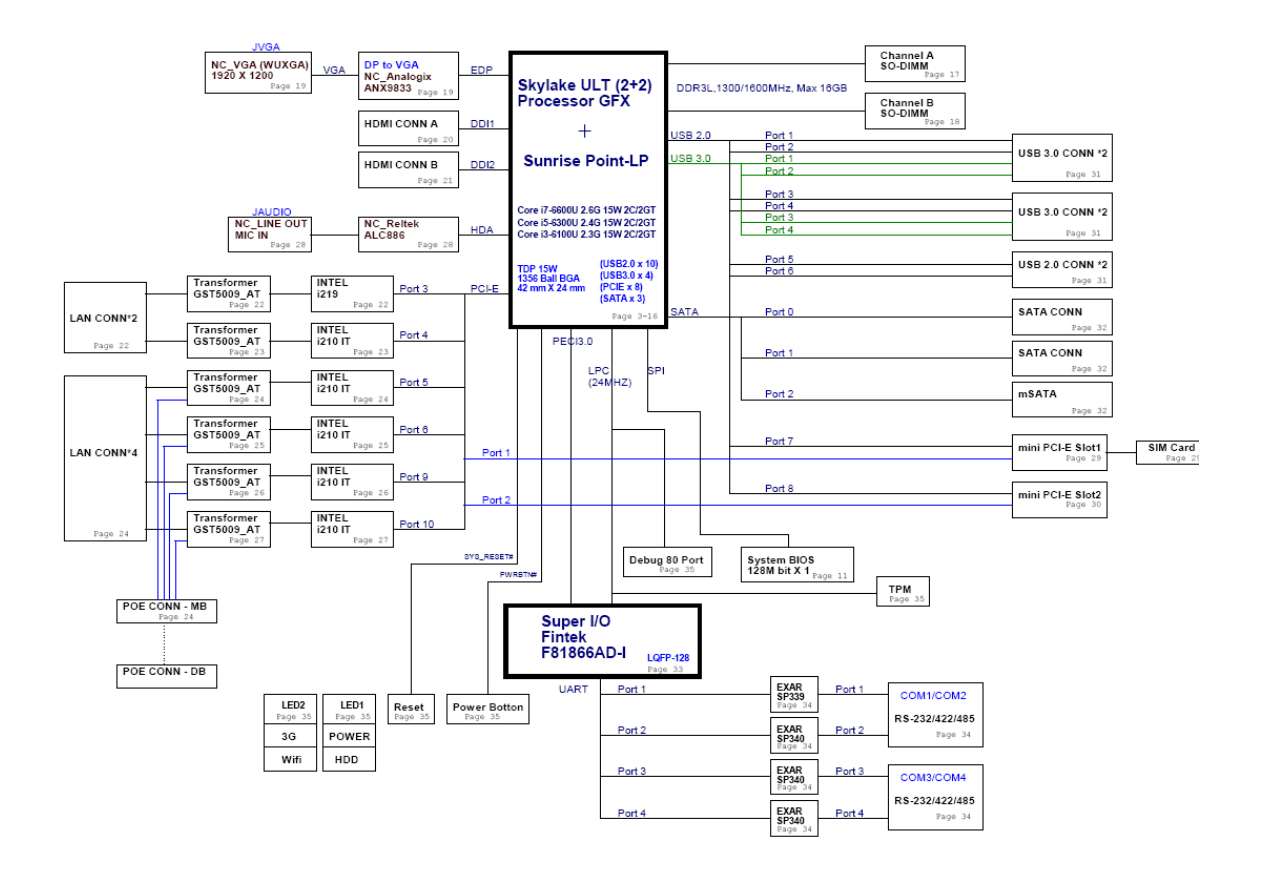

# **Front I/Os**

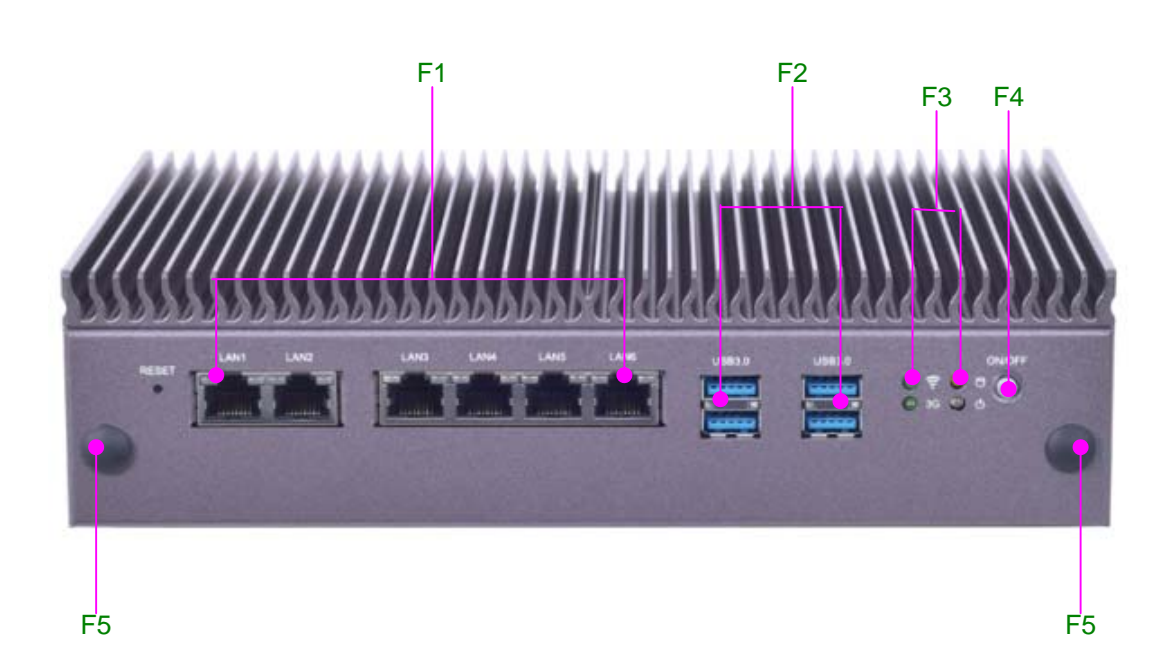

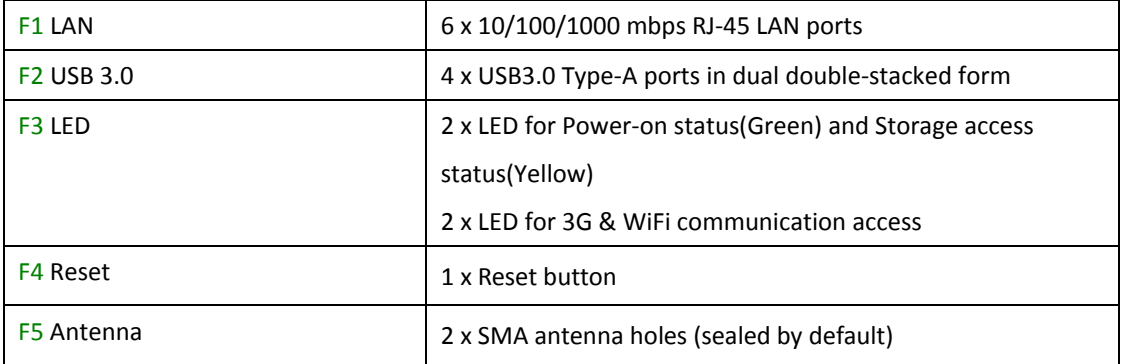

# **Rear I/Os**

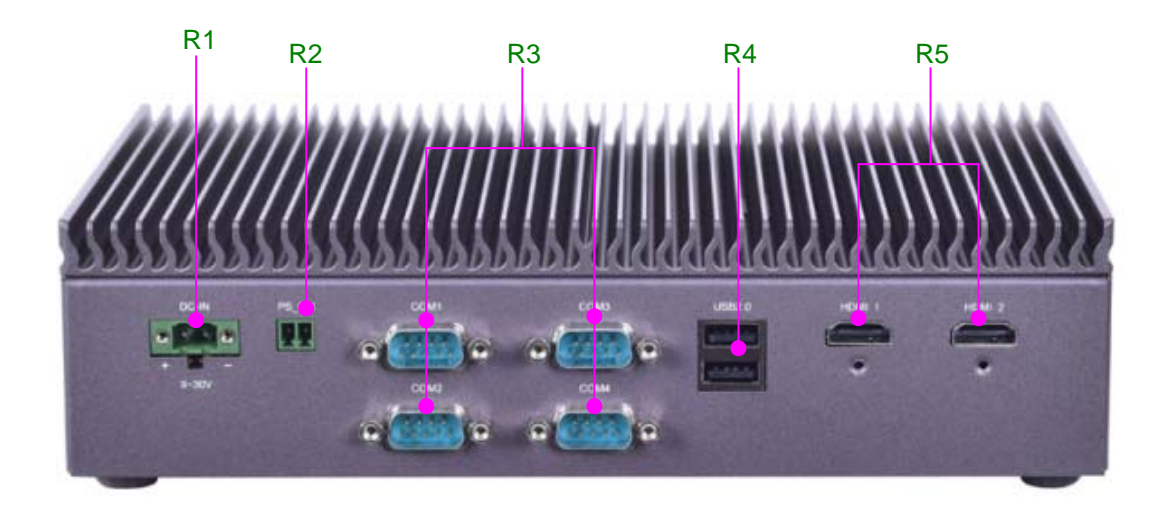

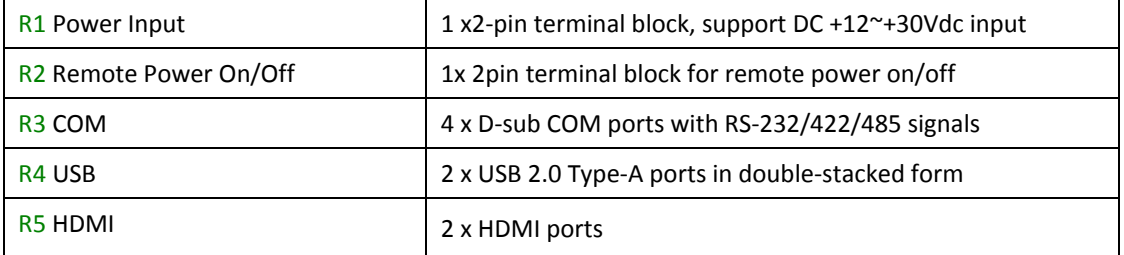

# **Chapter 3: Board Layout**

### **Jumpers & Connectors Locations on the Motherboard**

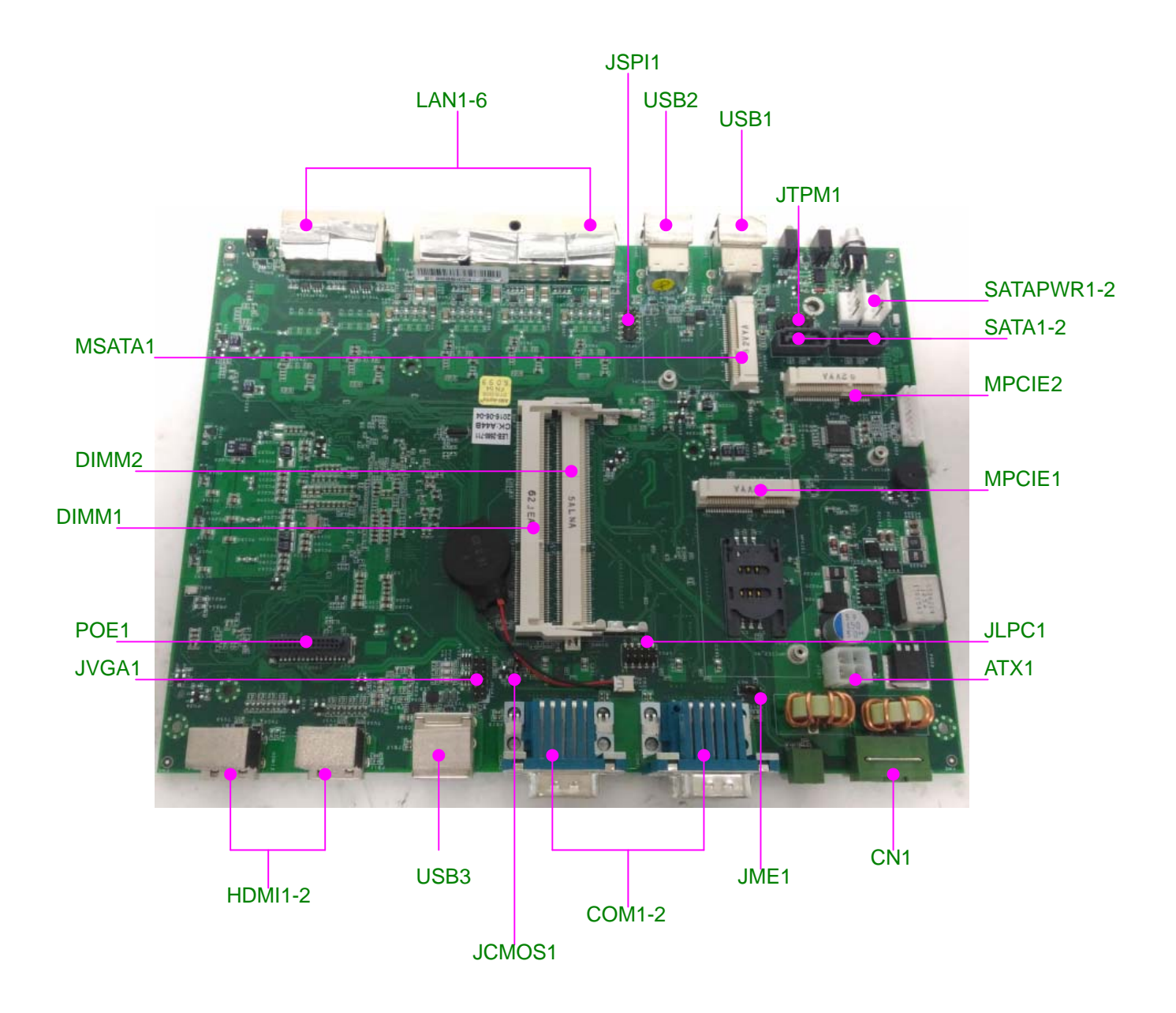

### **Jumper Settings & Connector Pinout (Motherboard)**

**HDMI1**: High‐Definition Multimedia Interface connector

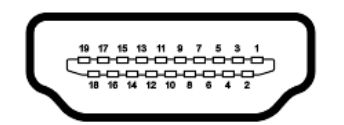

| Pin No. | Description         | Pin No. | Description    |
|---------|---------------------|---------|----------------|
| 1       | DATA2+              | 2       | <b>GND</b>     |
| 3       | DATA <sub>2</sub> - | 4       | $DATA1+$       |
| 5       | GND                 | 6       | DATA1-         |
| 7       | DATA0+              | 8       | <b>GND</b>     |
| 9       | DATA0-              | 10      | $CLK+$         |
| 11      | <b>GND</b>          | 12      | CLK-           |
| 13      | N.C                 | 14      | N.C            |
| 15      | <b>DDC CLK</b>      | 16      | <b>DDC DAT</b> |
| 17      | <b>GND</b>          | 18      | HDMI VCC       |
| 19      | HPD                 |         |                |

**HDMI2**: High‐Definition Multimedia Interface connector

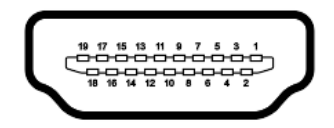

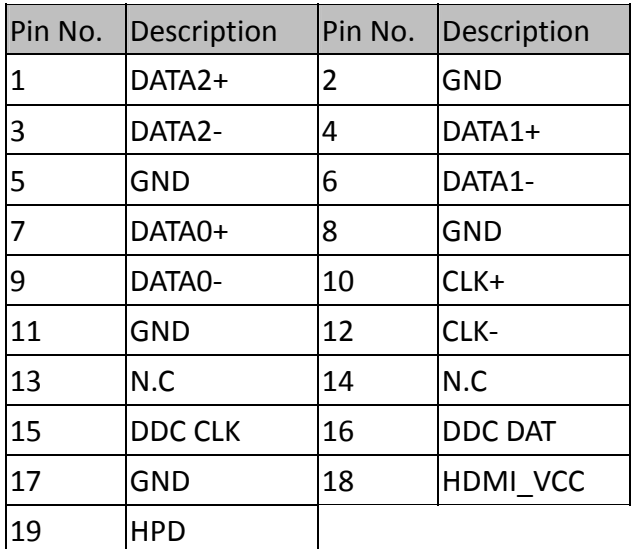

**LAN1‐6:** LAN Connectors (RJ‐45 connectors with LED) at 10/100/1000Mbps for Ethernet connectivity

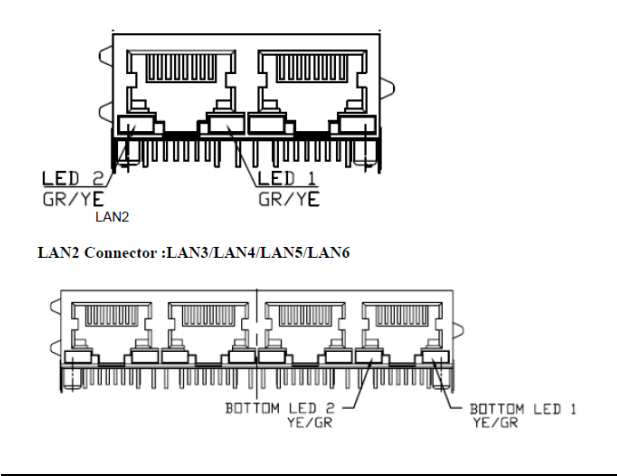

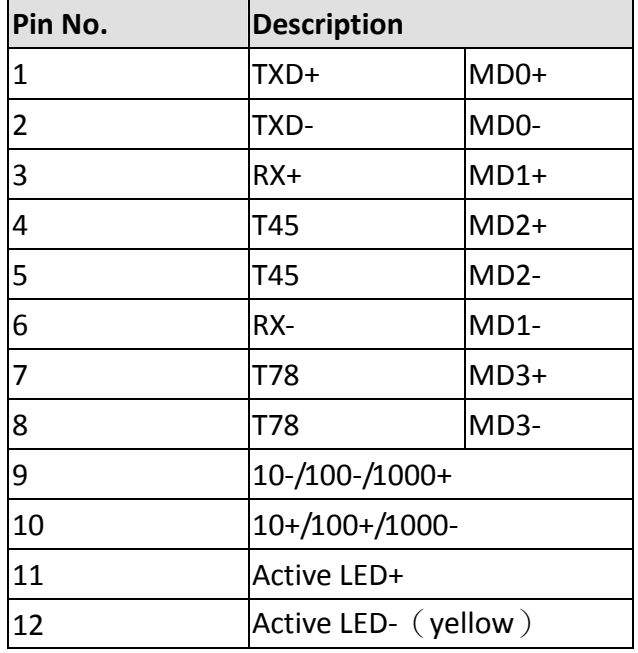

#### **USB1‐2**: 4 x USB3.0 Type‐A Connectors in dual double‐stacked form

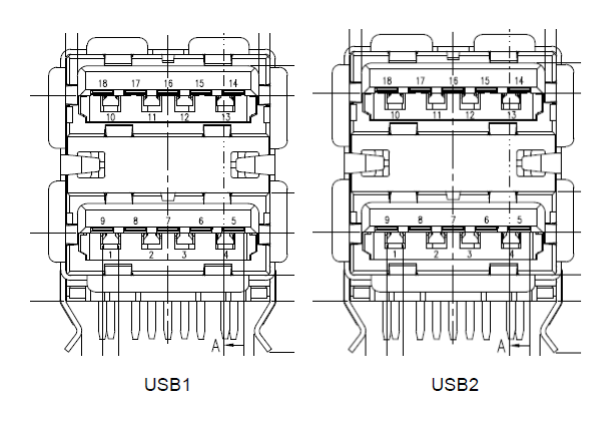

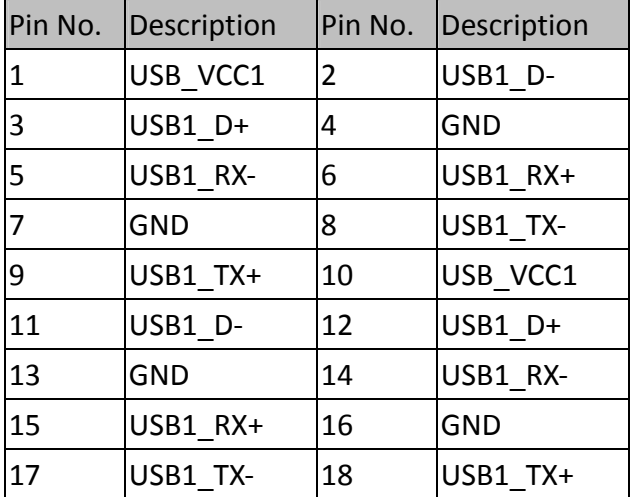

#### **USB3:** USB2.0 Type‐A Connectors in double‐stacked form

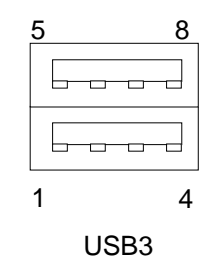

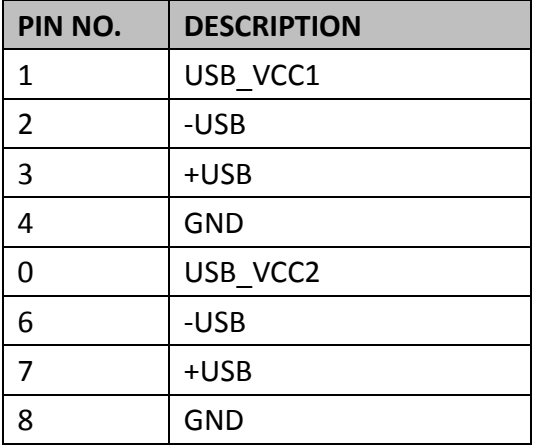

**COM1/COM2**: 4 x DB‐9 COM ports with RS‐232/422/485 signals (COM1‐4 on the panel)

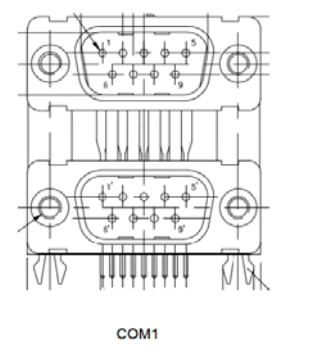

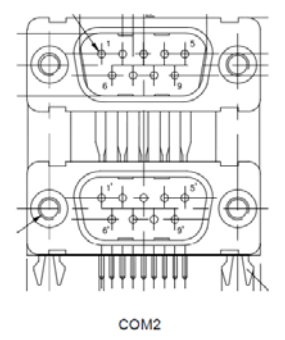

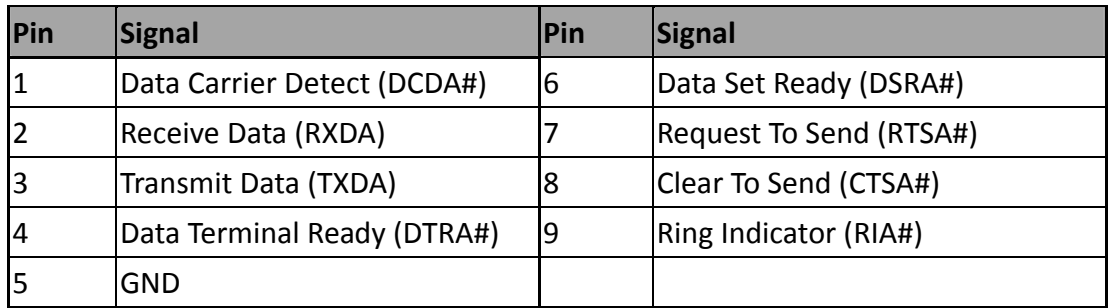

### Pin Assignments for RS-232/422/485

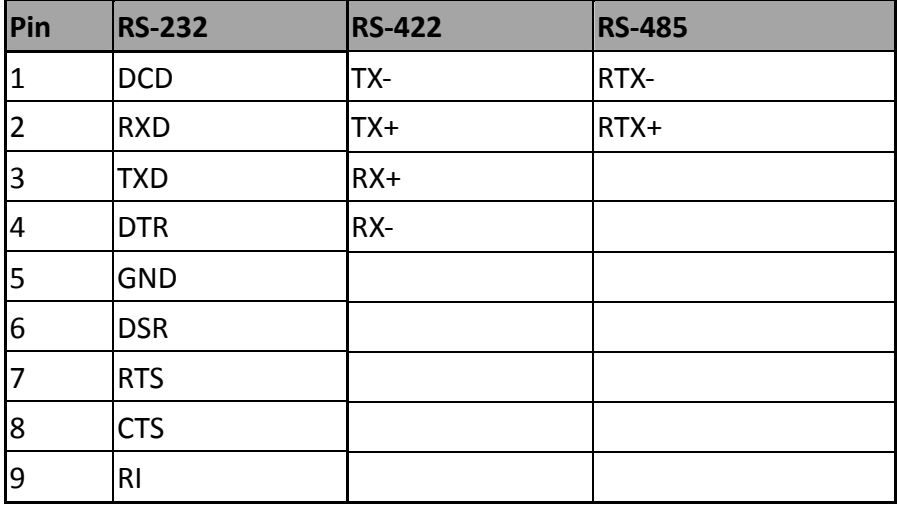

**MPCIE1:** mini‐PCIe slot with USB signals and SIM card reader (Full Size) for wireless module

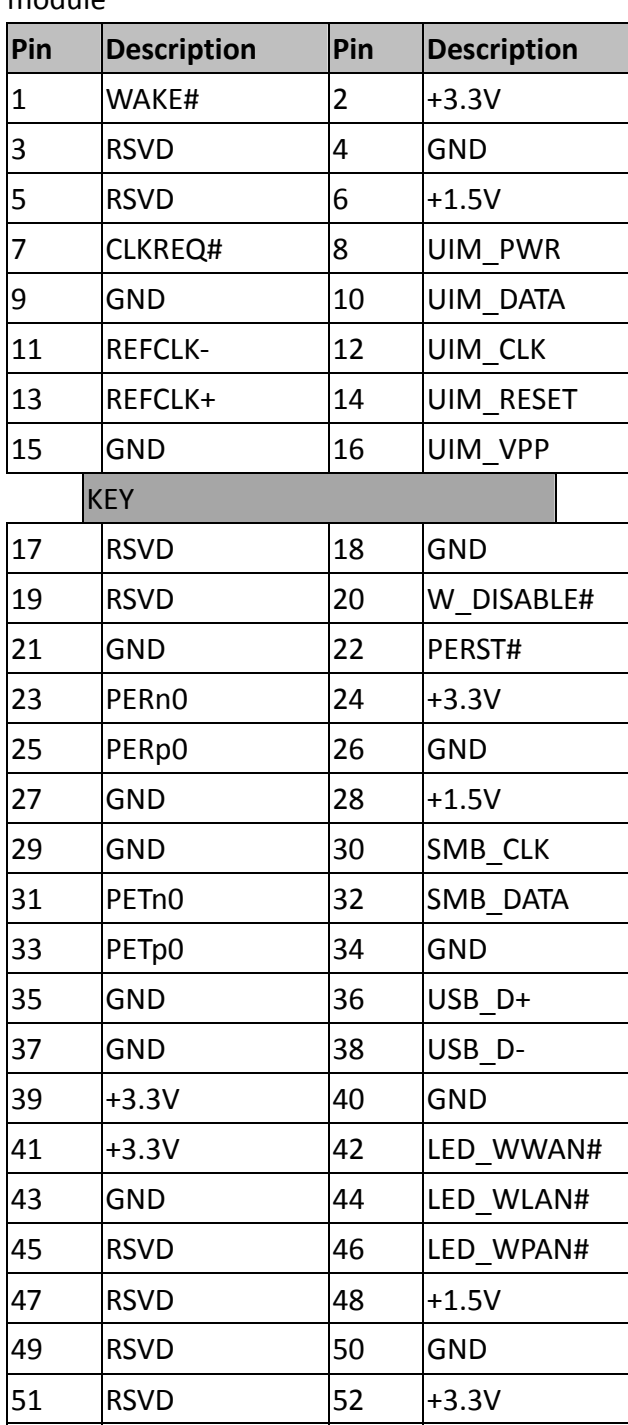

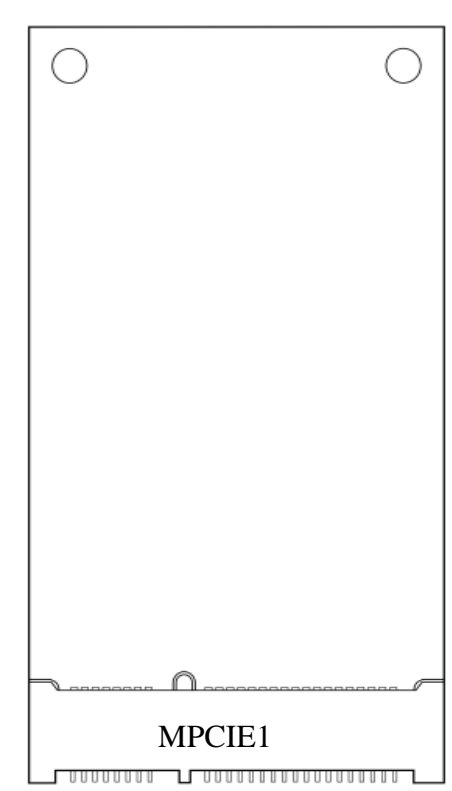

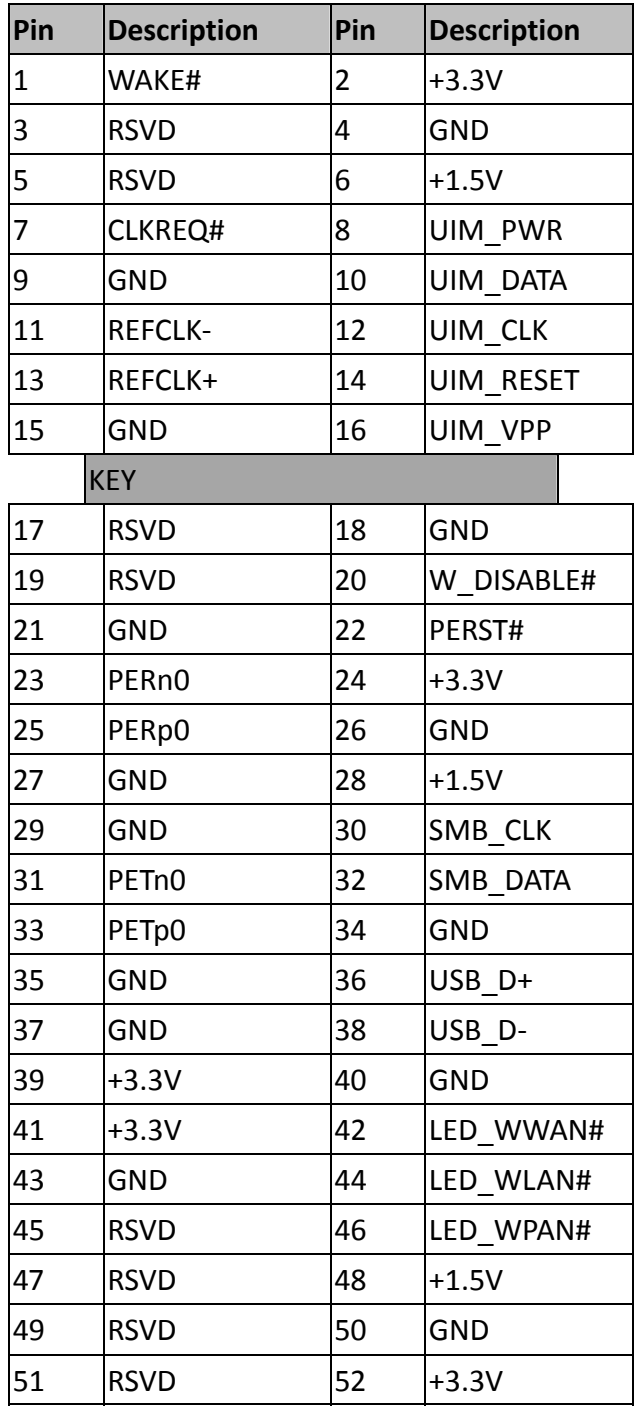

### **MPCIE2:** half‐sized mini‐PCIe slot with PCIe and USB signals for wireless modules

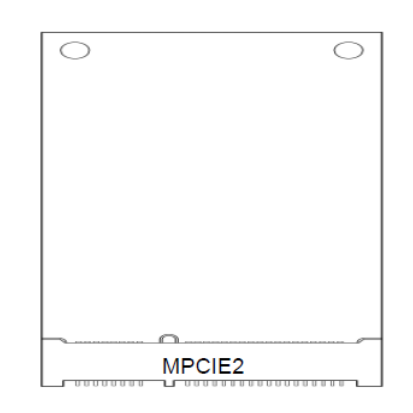

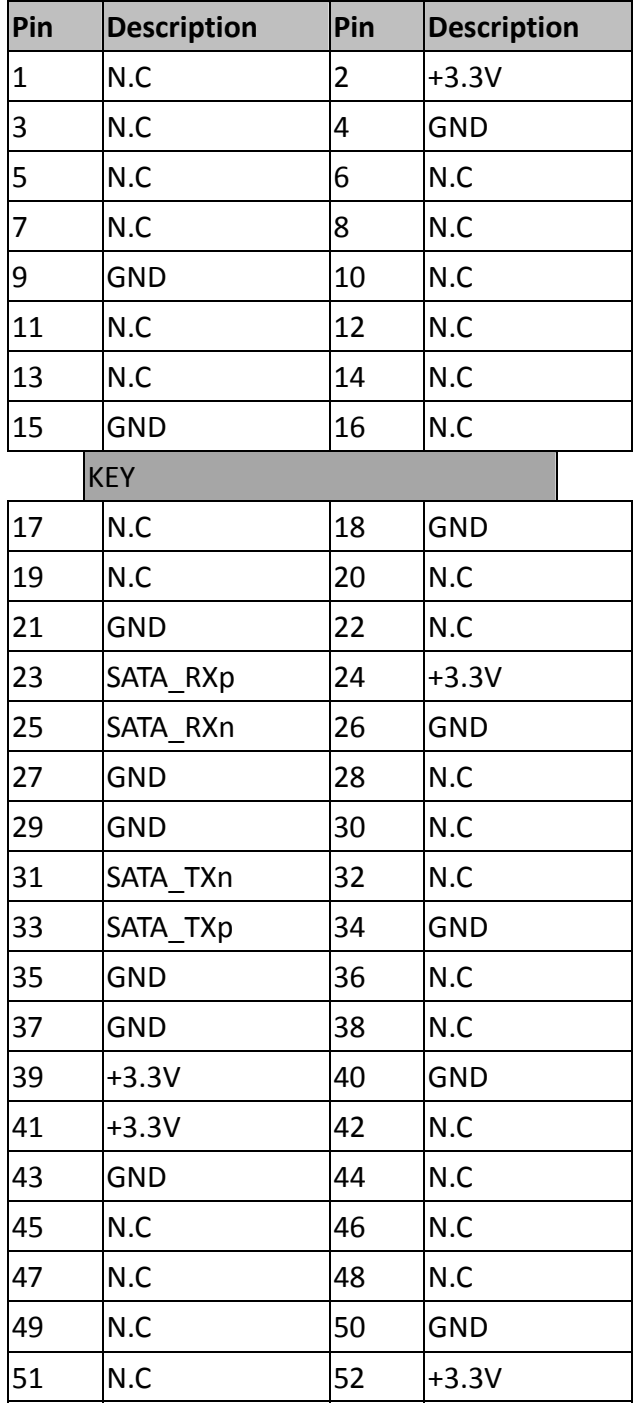

**MSATA1:** mSATA mini slot for storage device (half‐sized form)

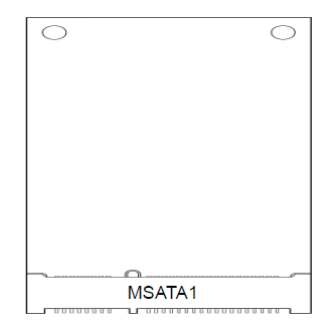

**DCIN1:** DC Power input through 2‐pin 5.0mm Phoenix connector

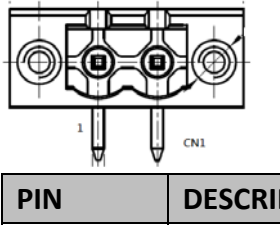

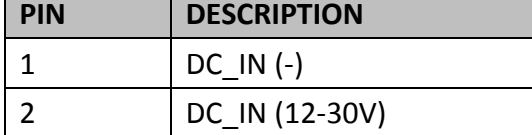

#### **JCMOS1:** Clear CMOS setting

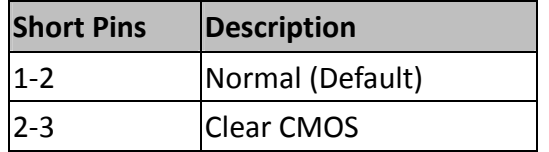

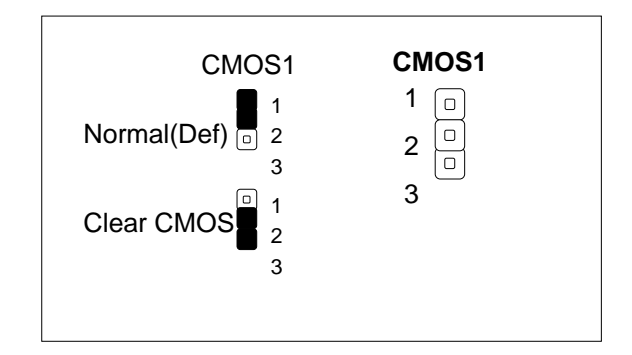

### **JME1:** flash ME (Manageability Engine)

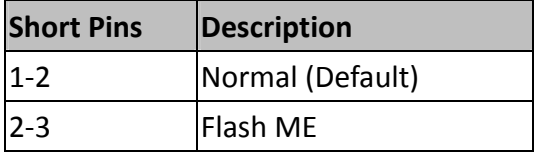

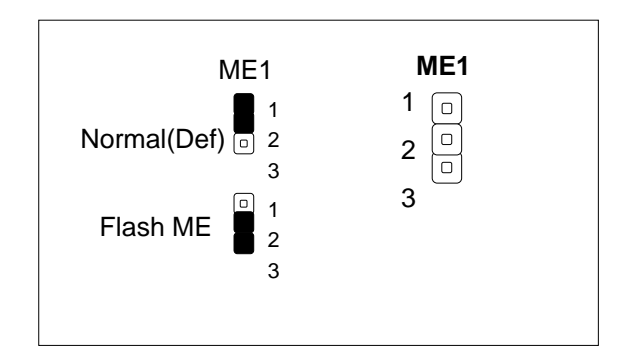

**SPI1**: SPIROM pin header for debug purpose

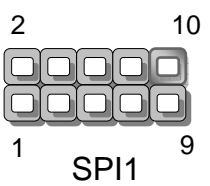

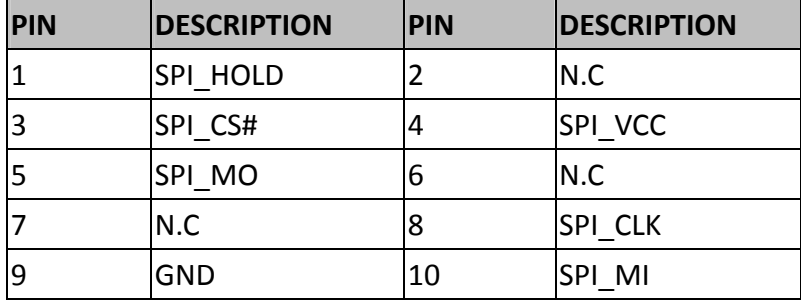

# **Chapter 4: Hardware Setup**

### **Accessing the Inside of LEC‐2580**

To access some components and perform certain service procedures, you must perform the following procedures first.

#### **WARNING:**

- $\bullet$  To reduce the risk of personal injury, electric shock, or damage to the equipment, please remove all power sources.
- Please wear ESD protected gloves before conducting the following steps.
- $\bullet$  Do NOT pile items on top of the system to prevent damages due to this improper use. Lanner is not liable for damages caused by improper use of the product.
- 1. Power off LEC‐2580 and remove the power cord.
- 2. Rotate and remove the four rubber pads at the bottom compartment.

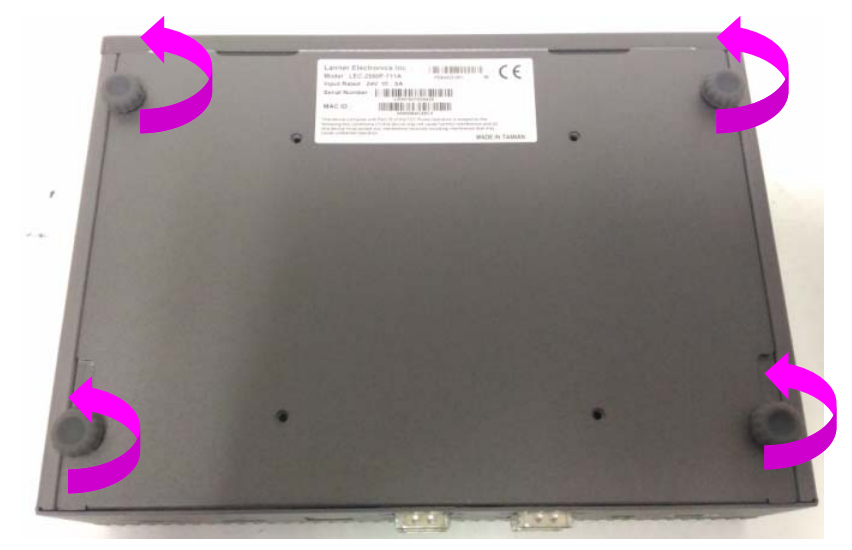

2. Lift and open the chassis.

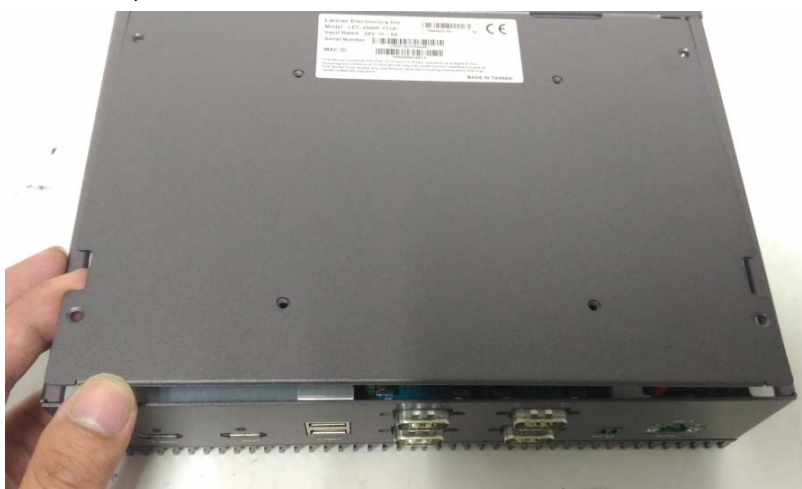

### **Installing SO‐DIMM Memory**

The system is designed with two SO‐DIMM sockets supporting up to 16GB DDR3L 1333/1600MHz. Please

follow the steps below for proper installations.

1. Locate the SO‐DIMM sockets on the motherboard.

2. Select the socket for installing the module. Align the memory module's key with the SO-DIMM socket's key.

- 3. Insert the SO‐DIMM module.
- 4. Press the module down until it is locked by the two clips at each side.

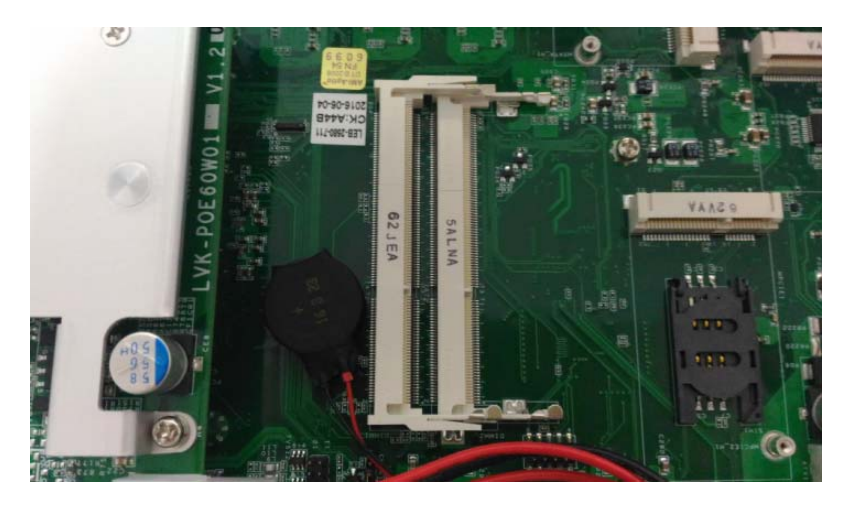

### **Installing mSATA and Mini‐PCIe Module**

The system provides one mSATA mini socket and two mini‐PCIe sockets (one full‐sized and another

half-sized) for storage and wireless modules. Please follow the steps below for installations.

1. Locate the mSATA and the mini‐PCIe sockets.

2. Select the socket for installing the module. Align the mechanical notches between the module and the socket.

3. Insert the module into the socket.

4. Secure the installed module with two screws.

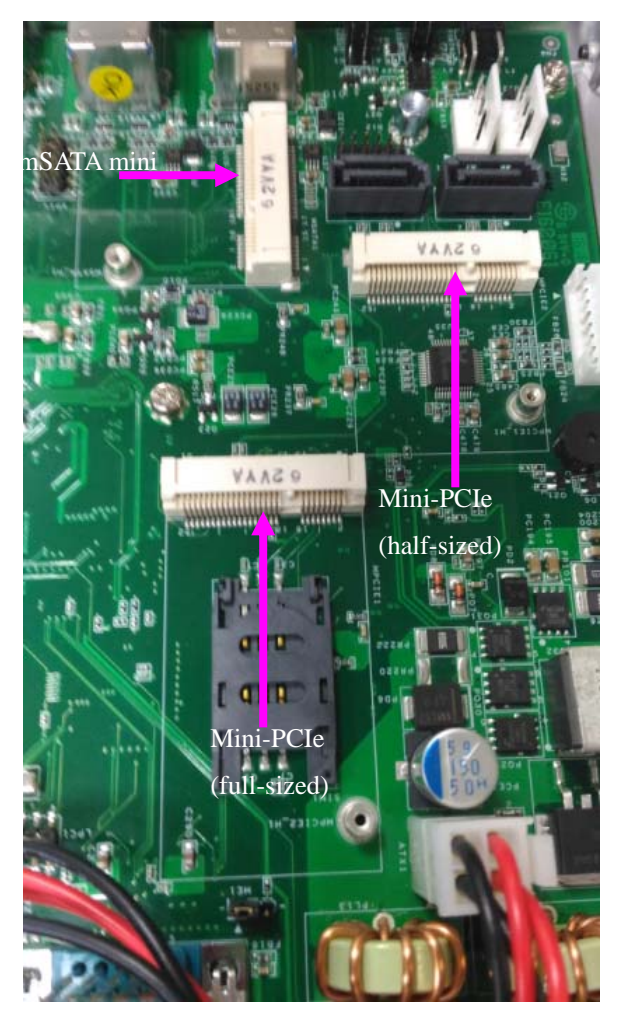

## **Installing Disk Drives**

The system supports 1 x dual 2.5" SATA HDD/SSD drive bay as data storage (SSD is recommended due to heat and vibration concerns). Please follow the steps below for installation.

1. Locate the dual 2.5" SATA HDD/SSD drive bay at the back of the bottom compartment.

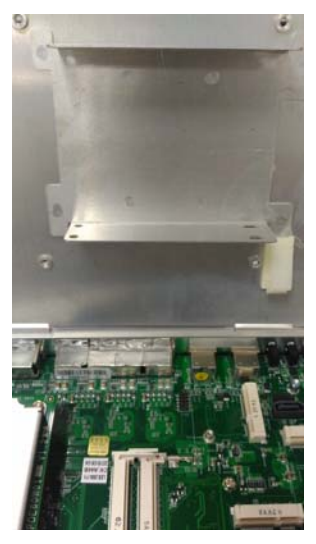

2. Place disk drives onto the drive bay and apply two screws on each side of a SATA disk drive.

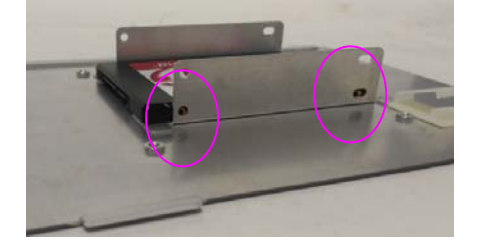

3. Connect the SATA 7-pin signal cable and the SATA 4-pin power cable to their corresponding connectors on the motherboard.

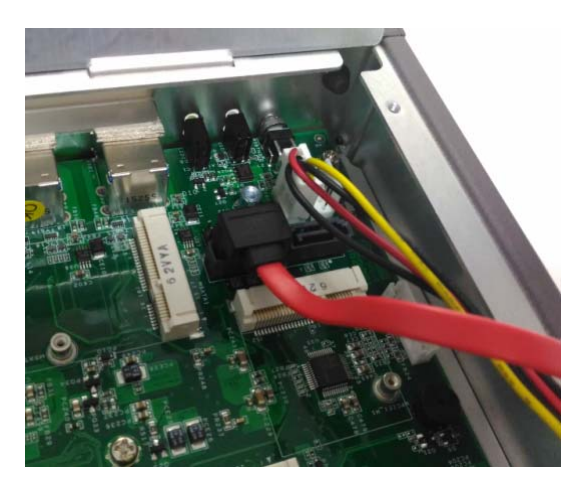

4. Plug the standard 7+15 SATA connector to the SSD.

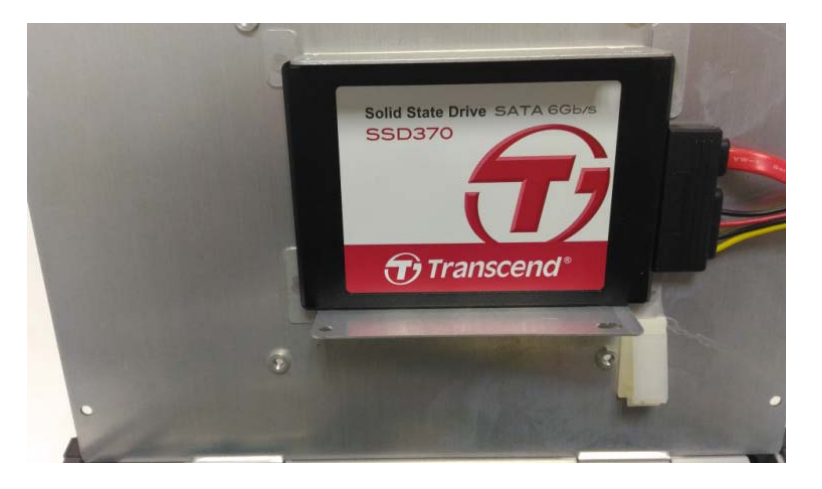

# **Appendix 1: Watchdog Timer**

A watchdog timer is a piece of hardware that can be used to automatically detect system anomalies and reset the processor in case there are any problems. Generally speaking, a watchdog timer is based on a counter that counts down from an initial value to zero. The software selects the counter's initial value and periodically restarts it. Should the counter reach zero before the software restarts it, the software is presumed to be malfunctioning

and the processor's reset signal is asserted. Thus, the processor will be restarted as if a human operator had cycled the power.

To download sample watchdog code, please refer to our official website at www.lannerinc.com.

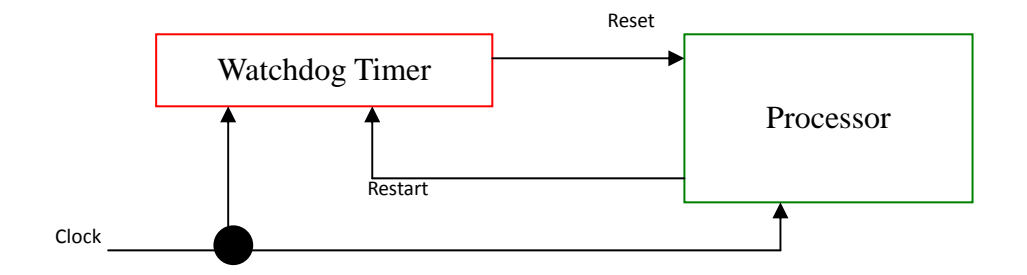